## **"Cron" Job Setup in Mac Server**

"Cron" job here is short for "chronos" job which runs periodically. As is often the case, "cron" job is a kind of daemon process with little interaction with user. Usually, we set such tasks for instance clearing logs, backup something as cron jobs. Therefore, knowing how it runs is very important.

The underlying scheme is that upon starting up, a process whose name is "crond" automatically reads "crontab" file for each user and then starts every "cron" job periodically. Overall speaking, it is not very hard to set "cron" jobs in the server, but there are still some tips we should keep in mind.

To see how many "cron" jobs of current user in the system, what we need to do is using such instruction: "crontab -l" which will list all the available "cron" jobs owned by current user.

```
login as: 2
Using keyboard-interactive authentication.
Password:
Access denied
Using keyboard-interactive authentication.
Password:
Last login: Mon Sep 10 14:01:43 2012 from 192.168.1.100
MacinClouds-Mac-mini: Secontab -1<br>
*/60 * * * * /Users/ao/cronjob/kill_idle_usersv1.4.sh
MacinClouds-Mac-mini:~
```
If we want to delete all the "cron" jobs of current user, we can use "crontab -r" instruction. The graph is shown as follows:

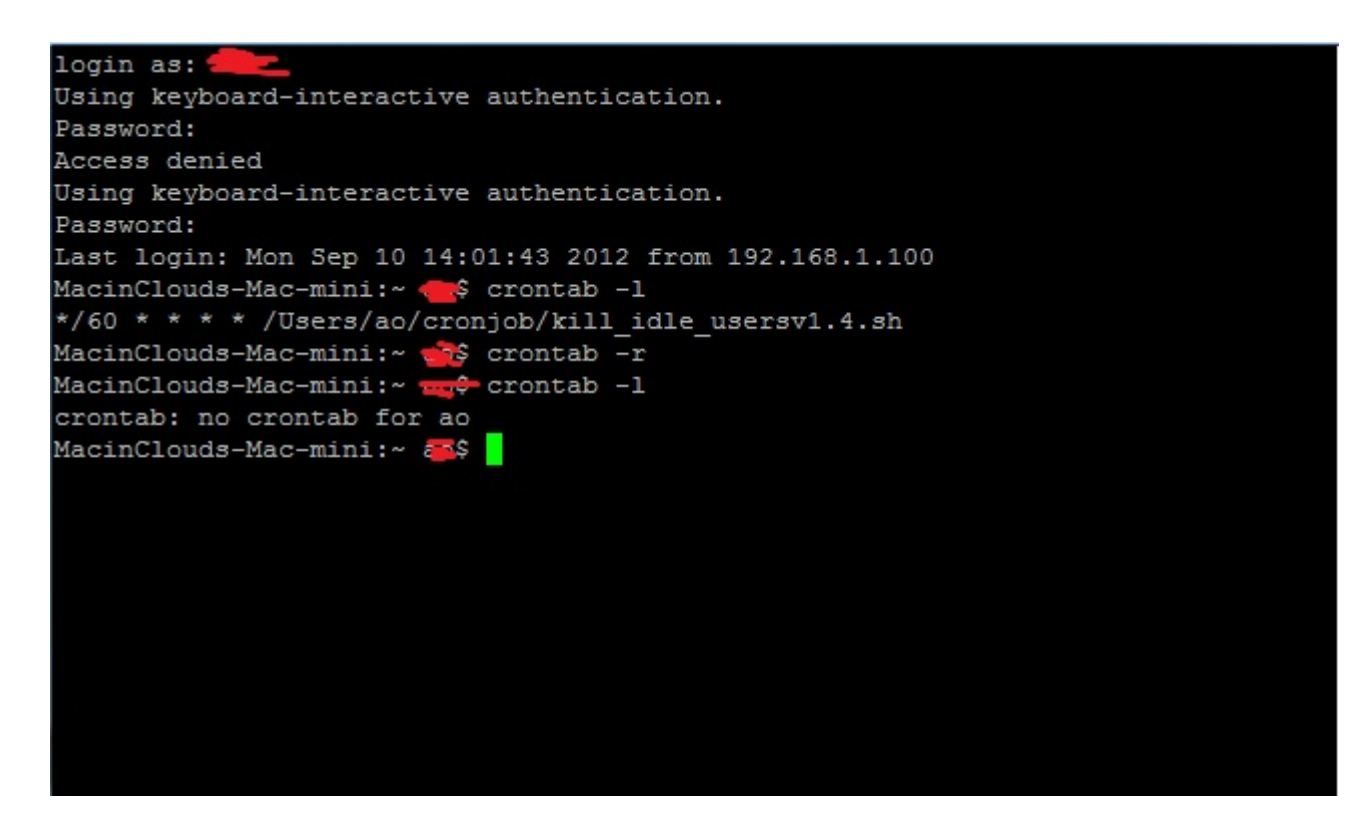

As you see now, there is no "cron" job for the current user now.

Now I will tell the detailed procedure of how to set up "cron" job in the server.

In my example, I will run a script which implements the function of checking all the users in the server and kill all the users' process if they remain idle for more than 30 minutes.

1, Before setting up "cron" job, we must upload our shell script into some place in the server. I recommend a software tool whose name is "psftp". It is very simple and convenient to upload local file into the server. The graph is as follows:

```
وركوزهم
운 C:\Users\Alexander\Desktop\psftp.exe
psftp: no hostname specified; use "open host.name" to connect
psftp> open L...
                         an.
login as: t
Using keyboard-interactive authentication.
Password:
Remote working directory is /Users/ao
psftp) ls
Listing directory /Users/ao
drwxr-xr-x
              13 ao
                           staff
                                          442 Sep 10 15:28.
drwxr-xr-x
               8 root
                           admin
                                          272 Jul 23 13:27
               1 ao
                           staff
                                             3 Jul 23 13:27 .CFUserTextEncoding
-wu^{------}1 ao
                           staff
                                         5855 Sep 10 15:28 .bash_history
 mu=-5680 Sep 10 14:04 .viminfo
                           staff
               1 ao
 mw-
               3 a<sub>0</sub>staff
                                          102 Jul 23 13:27 Desktop
drwx--
drwx----
               4 ao
                           staff
                                          136 Jul 23 13:27 Documents
                                          136 Jul 23 13:27 Downloads
drwx------
               4astaff
              25
                                          850 Jul 23 13:27 Library
drwx------
                a<sub>0</sub>staff
drwx----
               3 a<sub>0</sub>staff
                                          102 Jul 23 13:27 Movies
                                          102 Jul 23 13:27 Music
               3 a<sub>0</sub>staff
drwx------
drwx--
               4 ao
                           staff
                                          136 Jul 23 13:27 Pictures
                                          170 Jul 23 13:27 Public
drwxr-xr-x
               5 a<sub>0</sub>staff
psftp> mkdir cronjob
mkdir /Users/ao/cronjob: OK
psftp> cd cronjob
Remote directory is now /Users/ao/cronjob
psftp> ls
Listing directory /Users/ao/cronjob
drwxr-xr-x
               2 \text{ao}staff
                                           68 Sep 10 15:28.
              14 ao
drwxr-xr-x
                           staff
                                          476 Sep 10 15:28 ..
psftp> put kill_idle_usersv1.4.sh
local:kill_idle_usersv1.4.sh => remote:/Users/ao/cronjob/kill_idle_usersv1.4.sh
psftp ls
Listing directory /Users/ao/cronjob
drwxr-xr-x
               3 a<sub>0</sub>102 Sep 10 15:29.
                           staff
drwxr-xr-x
              14 ao
                           staff
                                          476 Sep 10 15:28 ..
-rw-r--r--
                                         3893 Sep 10 15:29 kill idle usersu1.4.sh
               1 ao
                           staff
psftp
```
As you can see, I created a folder named "cronjob", and I successfully uploaded shell script called "kill idle usersv1.4.sh" in the folder "cronjob". Here, we must record the absolute path of running script, please not here, absolute path, which is really important for setting "cron" job.

2, Now we can create a "cron" job of current user in the server using "crontab -e" instruction.

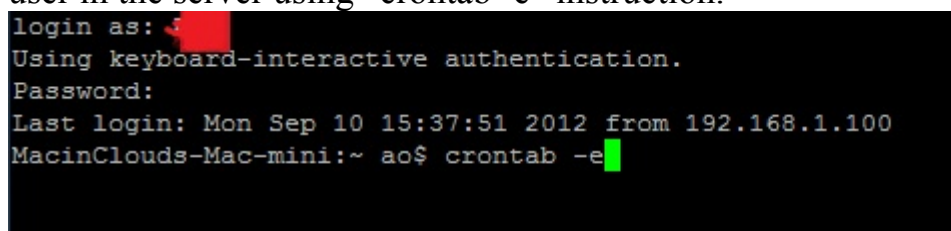

Then we can edit our "crontab" file, in my example, in order to have quick test, I will run the shell script every 5 minutes. So the "cron" job descriptor will be like this:

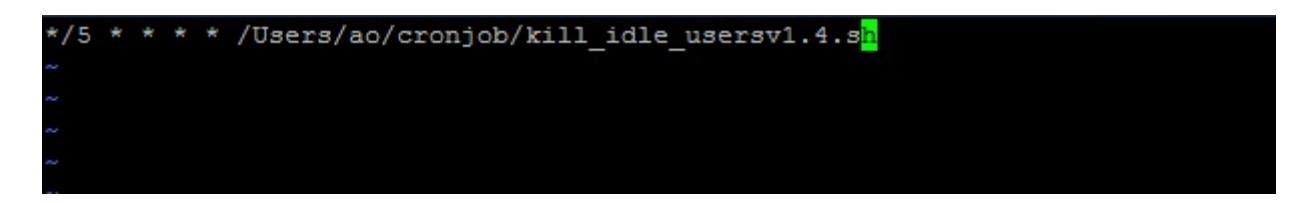

There are six columns in all: minute(1-59), hour(1-24), day(1-31), month(1-12), weekday(1-7), command. In addition, "\*" means any in the first five columns, "/" means "per", for example, "\*/5" means every five minutes. The above instruction will run the shell script whose name is "kill\_idle\_usersv1.4.sh" in folder "Users/ ao/cronjob" every five minutes.

Here we already set up a "cron" job. Another thing here is that in Mac system, we needn't restart the "crond" process, while in Linux server, we should resart "crond" process.

Will the above two steps make the "cron" run periodically? No!!!

## **\*Change Permission!!!!**

When every 5 minutes, the current user will receive an email about the informnation of running "cron" job. Its location is in "/var/mail/{user name}". MacinClouds-Mac-mini:cronjob ao\$

But in my example, I received an email indicating server can't run the "cron" job. I will show the graph as follows:

```
From ao@MacinClouds-Mac-mini.local Mon Sep 10 16:05:01 2012
Return-Path: <ao@MacinClouds-Mac-mini.local>
X-Original-To: ao
Delivered-To: ao@MacinClouds-Mac-mini.local
Received: by MacinClouds-Mac-mini.local (Postfix, from userid 504)
        id EE141455AA3; Mon, 10 Sep 2012 16:05:00 -0700 (PDT)
From: ao@MacinClouds-Mac-mini.local (Cron Daemon)
To: ao@MacinClouds-Mac-mini.local
Subject: Cron <ao@MacinClouds-Mac-mini> /Users/ao/cronjob/kill idle usersv1.4.sh
X-Cron-Env: <SHELL=/bin/sh>
X-Cron-Env: <PATH=/usr/bin:/bin>
X-Cron-Env: <LOGNAME=ao>
X-Cron-Env: <USER=ao>
X-Cron-Env: <HOME=/Users/ao>
Message-Id: <20120910230500.EE141455AA3@MacinClouds-Mac-mini.local>
Date: Mon, 10 Sep 2012 16:05:00 -0700 (PDT)
/bin/sh: /Users/ao/cronjob/kill idle usersv1.4.sh: Permission denied
```
The reason is that we don't have enough permission to run the script. So we should change the script permission mode using "chmod" instruction, only by doing this, can we make the script run periodically.

```
MacinClouds-Mac-mini: cronjob ao$ chmod 755 kill idle usersv1.4.sh
MacinClouds-Mac-mini:cronjob ao$
```
The owner can read, write and execute this script, the group users can read and execute this script, the other users can read and execute this script.

After changing file permission mode, we can finally successfully run the script every 5 minutes. The successful running information is as follows:

```
From ao@MacinClouds-Mac-mini.local Mon Sep 10 16:35:00 2012
Return-Path: <ao@MacinClouds-Mac-mini.local>
 -Original-To: ao
Delivered-To: ao@MacinClouds-Mac-mini.local
ecircica for acemaenterouse nao minitiocal<br>Received: by MacinClouds-Mac-mini.local (Postfix, from userid 504)
       id D937F455BD6; Mon, 10 Sep 2012 16:35:00 -0700 (PDT)
From: ao@MacinClouds-Mac-mini.local (Cron Daemon)
To: ao@MacinClouds-Mac-mini.local
Subject: Cron <ao@MacinClouds-Mac-mini> /Users/ao/cronjob/kill idle usersv1.4.sh
 -Cron-Env: <SHELL=/bin/sh>
{-Cron-Env: <PATH=/usr/bin:/bin>
.<br>K-Cron-Env: <LOGNAME=ao>
.<br>K-Cron-Env: <USER=ao><br>K-Cron-Env: <HOME=/Users/ao>
Message-Id: <20120910233500.D937F455BD6@MacinClouds-Mac-mini.local>
Date: Mon, 10 Sep 2012 16:35:00 -0700 (PDT)
pp: restricted_list.txt: No such file or directory<br>Starting now
       Logfile -> /Users/ao/cronjob/kill_user_list.log<br>Restricted user list --> restricted list.txt<br>Restricted user list --> restricted list.txt
       Logfile
 *********************END OF SCRIPT RUN : Mon Sep 10 16:35:00 PDT 2012*******************************
```
Thank you for viewing my article.